## OneNote Nedir?

OneNote'u tanımlamanın en iyi yolu bir "dijital not defteri"dir. Tüm cihazlarınız arasında senkronize olur, platformdan bağımsız olarak, tüm içeriğinizi gittiğiniz her yere yanınızda götürmenize izin verir.

OneNote'a dijital el yazıları, çizimler, ekran görüntüleri, ses kayıtları, notlar ekleyebilir aynı zamanda Microsoft Office paketinin bir parçası olduğu için notlarınızı diğer kullanıcılar ile paylaşabilirsiniz.

Nasıl Kullanabilirim?

OneNote Microsoft Windows'un desteklenen tüm sürümlerinde çalışan ve Office 2019 ile Microsoft 365'in bir parçası olan ücretsiz masaüstü uygulamasıdır.

Microsoft hesabınız ile giriş yaparak OneNote'u ücretsiz kullanabilirsiniz.

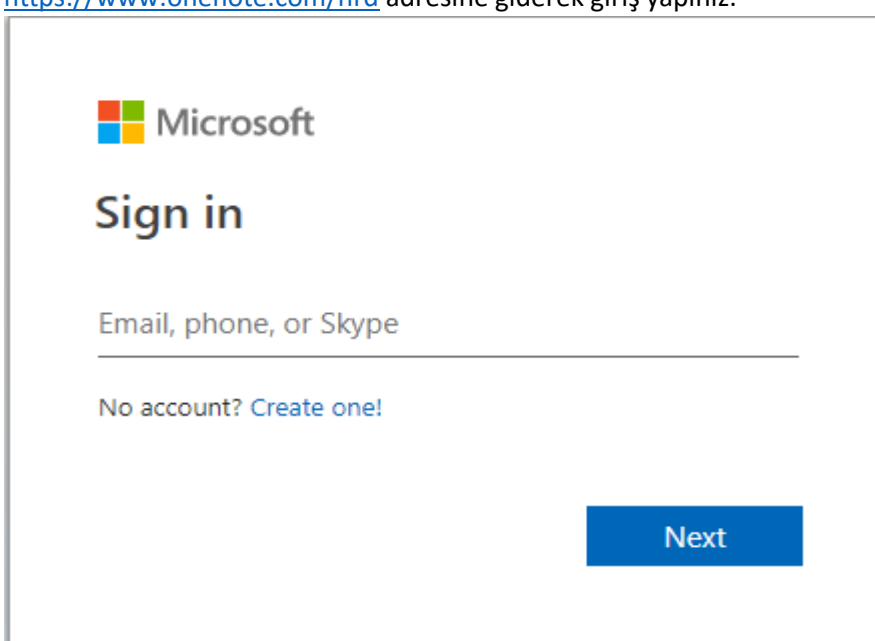

<https://www.onenote.com/hrd> adresine giderek giriş yapınız.

Eğer Microsoft hesabınız yoksa [Create one](https://signup.live.com/signup?mkt=en-US&wreply=https%3a%2f%2fwww.onenote.com%2fhrd%3fs%3d2%26auth%3d1%26nf%3d1&wa=wsignin1.0&lw=1&fl=easi2&id=290444&uaid=38b2a7cfe1af470e9c358f3ca522b1e3&lic=1)! Seçeneğine tıklayıp bir microsoft hesabı oluşturabilirsiniz. Giriş sonrası karşınıza böyle bir ekran gelecektir.

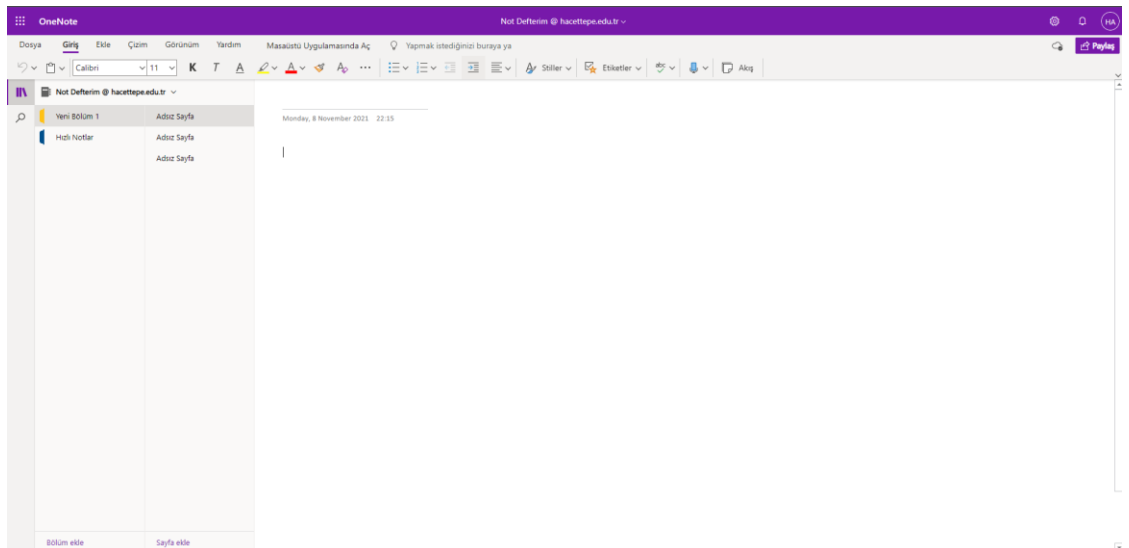

Sol panelde gördüğünüz gibi bölümler oluşturarak o bölümlerin altında farklı sayfalar ekleyebilirsiniz.

Bu sayfalardan birine tıklayınca karşınıza içerisine ekleyebileceğiniz içeriklerinizi oluşturmak için sınırsız araç ve yetenek sunuyor.

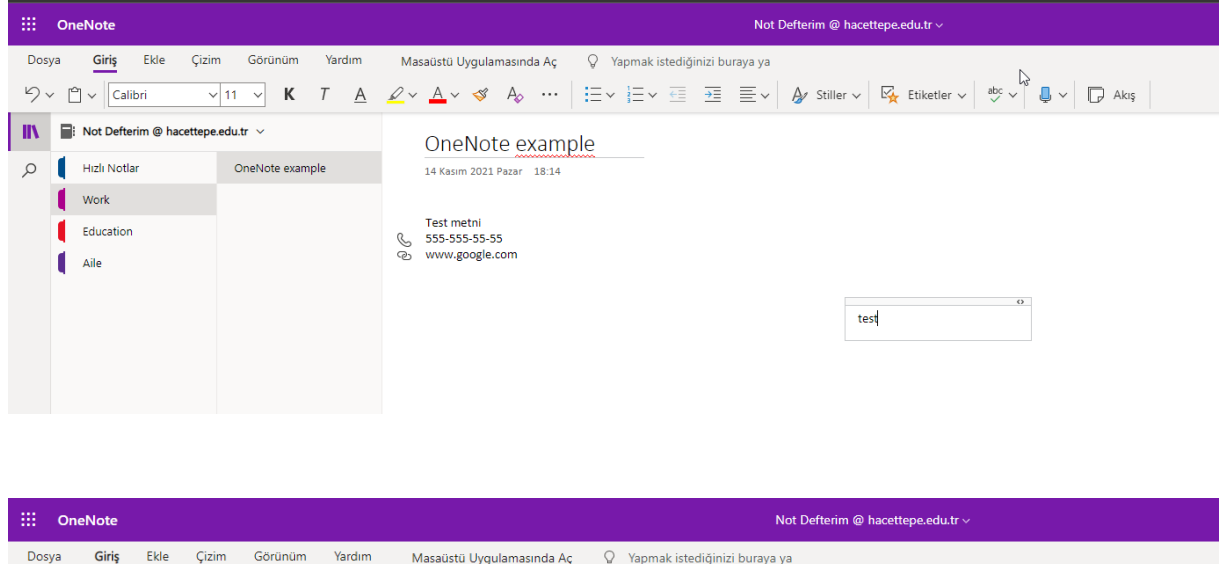

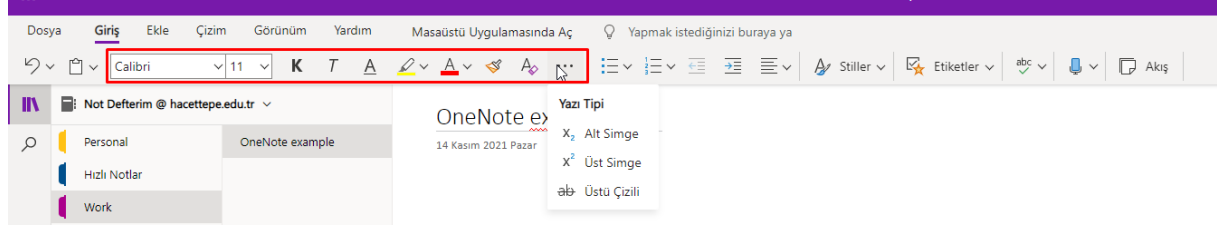

Kırmızı ile işaretli alan Microsoftun diğer ürünlerinde de bulunan yazı tipini özelleştirebildiğimiz bölümdür. Burada soldan sağa sırasıyla

- yazı tipini değiştirebilir,
- boyutunu arttırıp azaltabilir,
- Kalın-italik veya altı çizili yapabilir,
- Vurgu ekleyebilir,
- Yazı rengini değiştirebilir,
- Biçimlendirme kopyalayabilir,

Biçimlendirmeyi temizleyebilirsiniz.

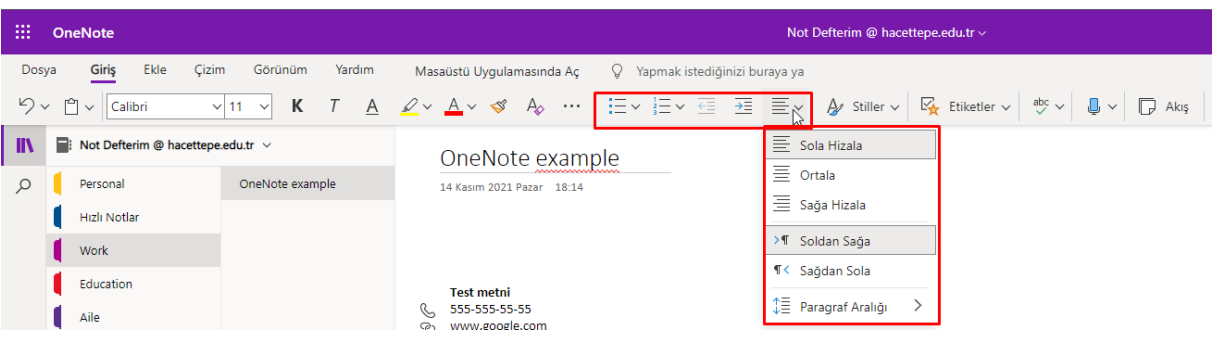

Kırmızı ile işaretli alanda bulunan araçlar ile;

- Madde işaretleri,
- Numaralandırma,
- Girintiyi azaltma,
- Girintiyi arttırma,
- Paragraf hizalama yapabilirsiniz.

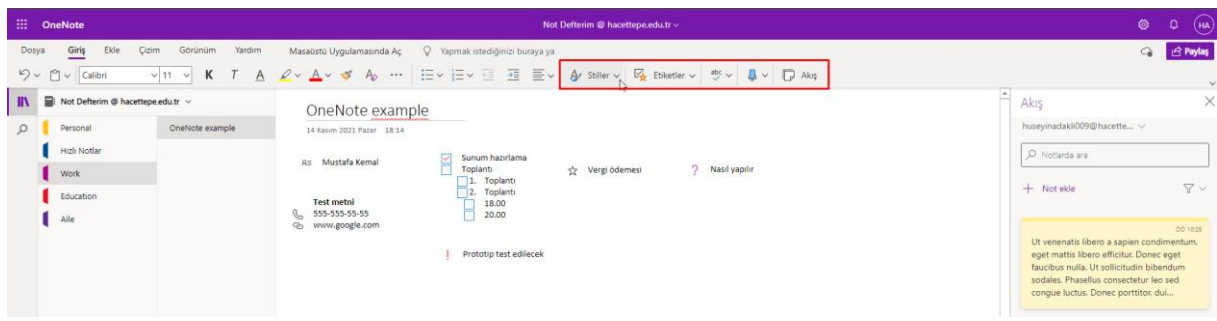

Kırmızı ile işaretli alanda bulunan araçlar ile;

Stiller ile yazılara onenotun hazır sunduğu başlık 1 veya alıntı gibi stilleri tek tıklama ile yazınıza uygulayabilirsiniz.

Etiketler simgesine tıklayarak aşağıda gördüğünüz etiketli notlar gibi bir çok araç bulunan sekmeden seçebilir dilediğiniz gibi kullanabilirsiniz.

abc simgesi notlarınızda yazım denetimi ve otomatik düzeltme seçenekleri ekleyebilirsiniz.

Mikrofon simgesine tıklayarak desteklenen dillerde dikte yapmanızı sağlar. (Henüz Türkçe desteği bulunmamaktadır)

Akış seçeneğine tıklayarak sağ tarafta açılan panele not ekleyebilirsiniz. Buradaki notlar diğer bölümlerde ve sayfalarda görülebilir.

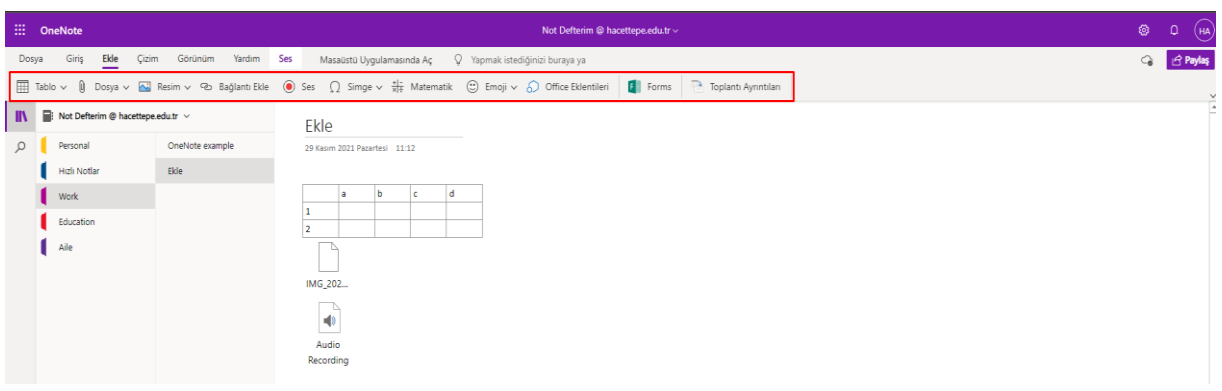

Ekle panelinin altında bulunan yetenekler;

- Tablo: İstenilen sayıda satır ve sütun içeren tablo oluşturmaya yarar.
- Dosya: Bilgisayarınızdan çalışma yüzeyinize dosya eklemenizi sağlar.
- Resim: Bilgisayarınızdan, kameradan veya internetten herhangi bir resmi dökümanınıza eklemenizi sağlar.
- Bağlantı Ekle: Herhangi bir metne web adresi eklemenizi sağlar. Metne tıklayanlar o metne eklediğiniz web sitesine yönlendirilir.
- Ses: Dökümanınıza sesinizi kaydedip eklemenizi sağlar.
- Simge: Klavyede olmayan "€£¥β∞" gibi simgeleri eklemenizi sağlar.
- Matematik: Denklemleri ekleyebileceğiniz bir alan oluşturur.
- Emoji: Çeşitli çıkartma eklemenizi sağlar.
- Toplantı Ayrıntıları: Outlok takviminize tek tıklamayla zamanı, tarihi, yeri, davetlileri ve daha fazlası eklenir.
- Forms: Oluşturduğunuz office formslarını eklemenizi sağlar. Örneğin;

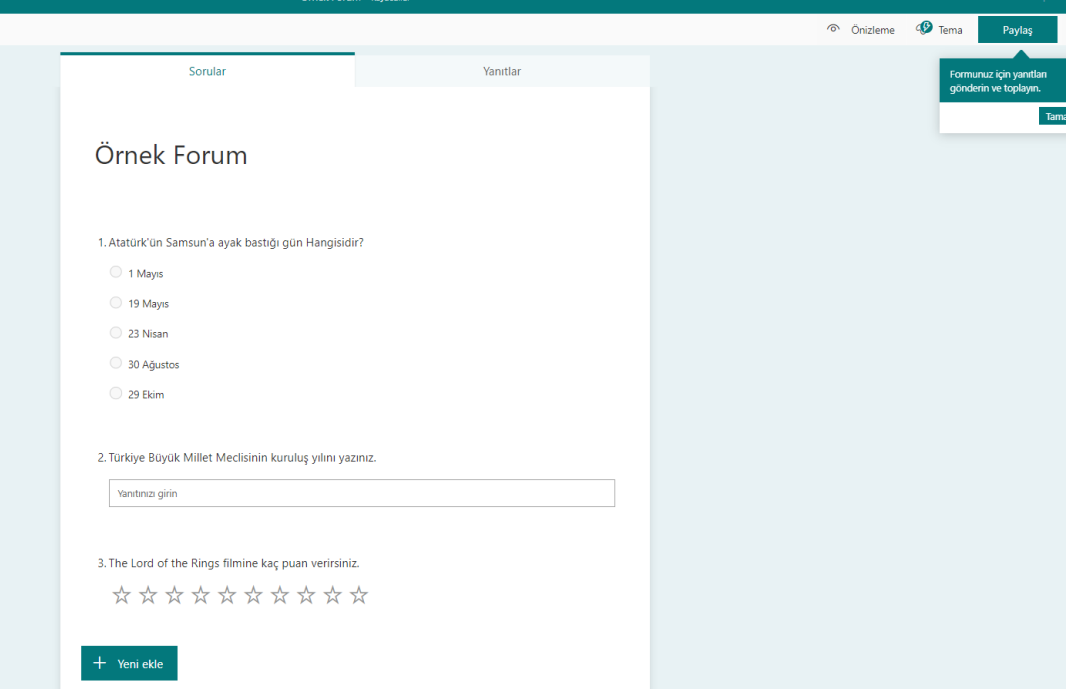

Bu şekilde birden çok türde sorular ekleyerek form oluşturabilir ve bu formları OneNote uygulamanıza ekleyebilirsiniz.

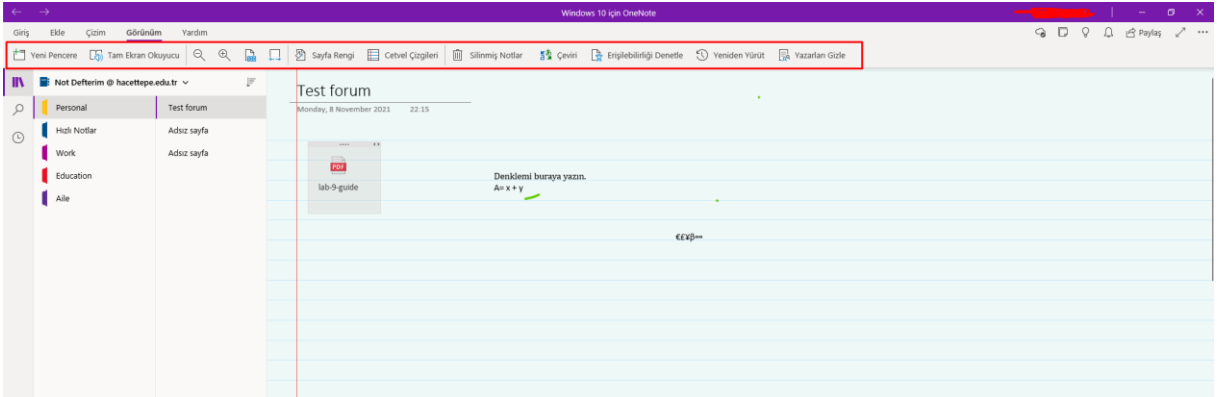

Görünüm panelinin altında bulunan yetenekler;

- Yeni Pencere: Aynı pencereyi yeni bir sekmede açar.
- Tam Ekran Okuyucu: Ekranda bulunan tüm yazıları sesli bir şekilde okumaya başlar(Türkçe desteği yeterince iyi değil).
- Sayfa Rengi: Sayfanın arkaplan rengini değiştirmenizi sağlar.
- Cetvel Çizgileri: Sayfanıza cetve veya klavuz çizgi eklemenizi sağlar.
- Silinmiş Notlar: Daha önceden sildiğiniz notları geri getirmenize yarar. Aynı panel üzerinde silme geçmişini devre dışı bırakbilirsiniz.
- Çevir: Belirli bir alanı veya tüm sayfayı Herhangi bir dilden bir diğerine çevirmenize olanak sağlar.
- Erişilebilirliği Denetle: Not sayfanız için önerileri burada görüntüleyebilirsiniz.
- Yeniden Yürüt: Yaptığınız işlemleri en baştan itibaren olacak şekilde video kaydı şeklinde yürütmeye başlar. Nerede hata yaptığınızı veya yaptığınız işlemleri görmek için kullanabilirsiniz.
- Yazarları Gizle: Birden fazla kişi ile yaptığınız çalışmalarda yazar isimlerini ortada kaldırmaya kullanabilirsiniz.